# Инструкция по работе с хранилищем данных для сотрудников ФИЦ ХФ РАН в программе ownCloud

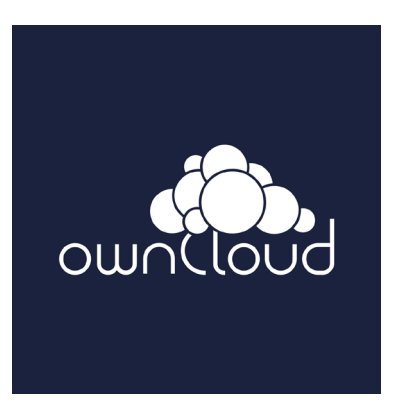

Компьютерная группа ФИЦ ХФ РАН (просьба обращаться при возникновении вопросов и проблем)

Контакты: [helpdesk@chph.ras.ru](mailto:helpdesk@chph.ras.ru)

•тел. +7 (499) 135-78-46

- +7 (495) 939-72-74
- + 7(495) 939-73-31
- +7(495) 939-74-50

## Хранилище данных для сотрудников ФИЦ ХФ РАН в программе ownCloud

• Сотрудники ФИЦ ХФ РАН могут воспользоваться общим хранилищем данных (ownCloud).

Каждый, получивший в Компьютерном центре логин-пароль (Служебная записка за подписью зав. лаба на e-адрес vera.popkova@[chph.ras.ru](mailto:ekold@chph.ras.ru)) получает 5 ГБ дискового пространства (может быть изменено по согласованию).

- Файлы и папки (свои), размещенные в этом хранилище, пользователь может сделать общими для других сотрудников (или групп), имеющих доступ к хранилищу (т.е. их расшерить).
- Доступ к хранилищу возможен из любого браузера по ссылке: [https://rinian.chph.ras.ru](https://rinian.chph.ras.ru/)

### В хранилище можно войти и с сайта ФИЦ ХФ РАН

### Пошаговые действия

1. Открываем сайт ФИЦ ХФ РАН www.chph.ras.ru

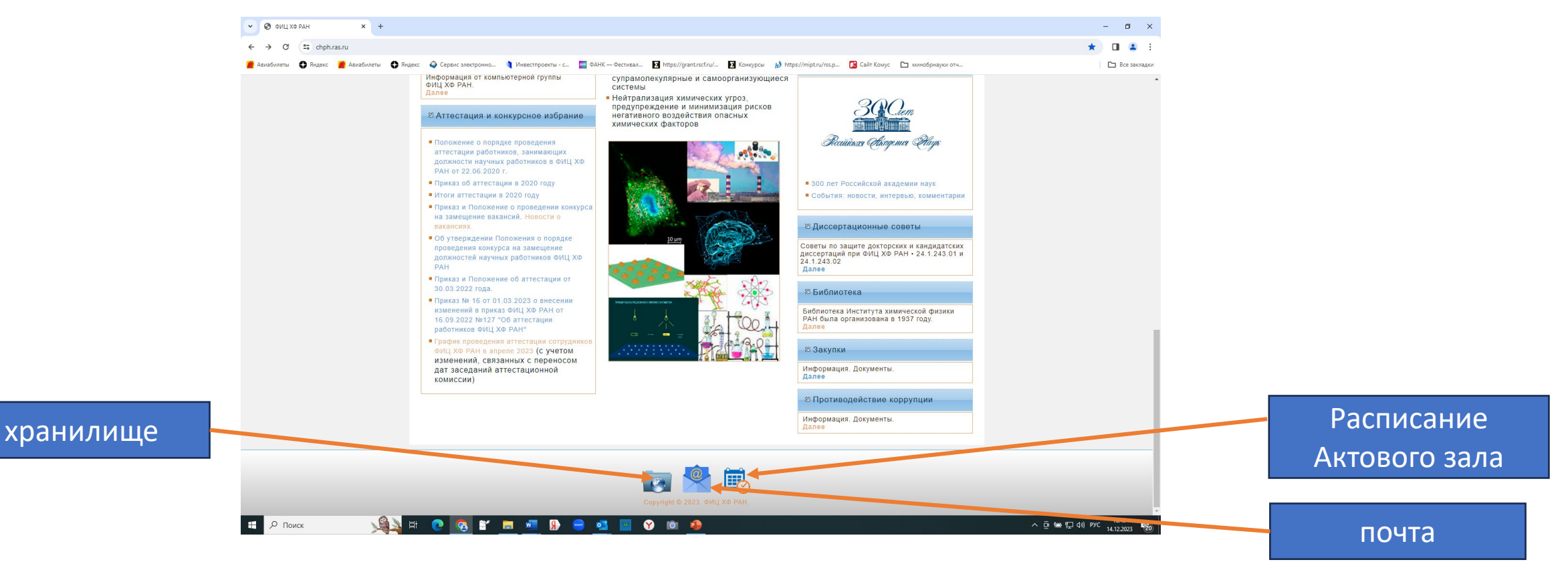

2. Внизу первой страницы есть три иконки (хранилище ownCloud ФИЦ ХФ РАН, электронная почта и расписание Актового зала по адресу: ул. Косыгина , д.4, корп. 1)

3. Нажимаем на иконку **Хранилище**

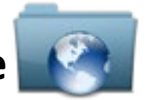

#### и открывается доступ для введения данных

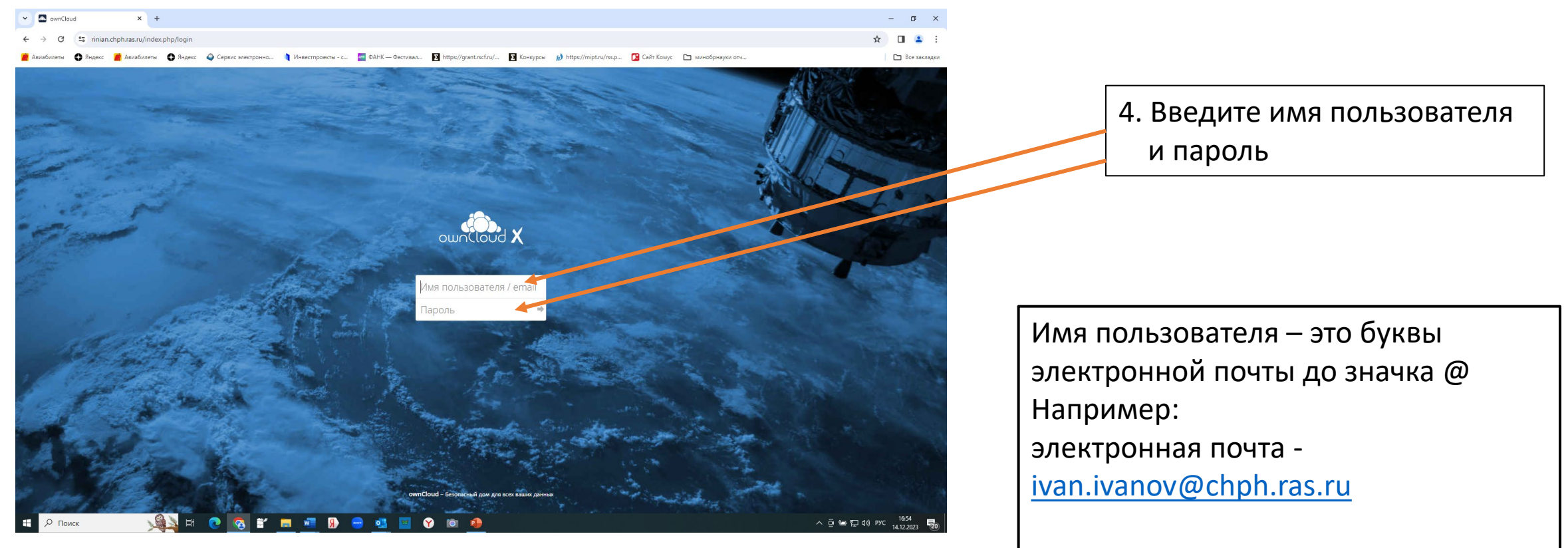

Логин: ivan.ivanov

#### 5. После введения пароля открывается программа

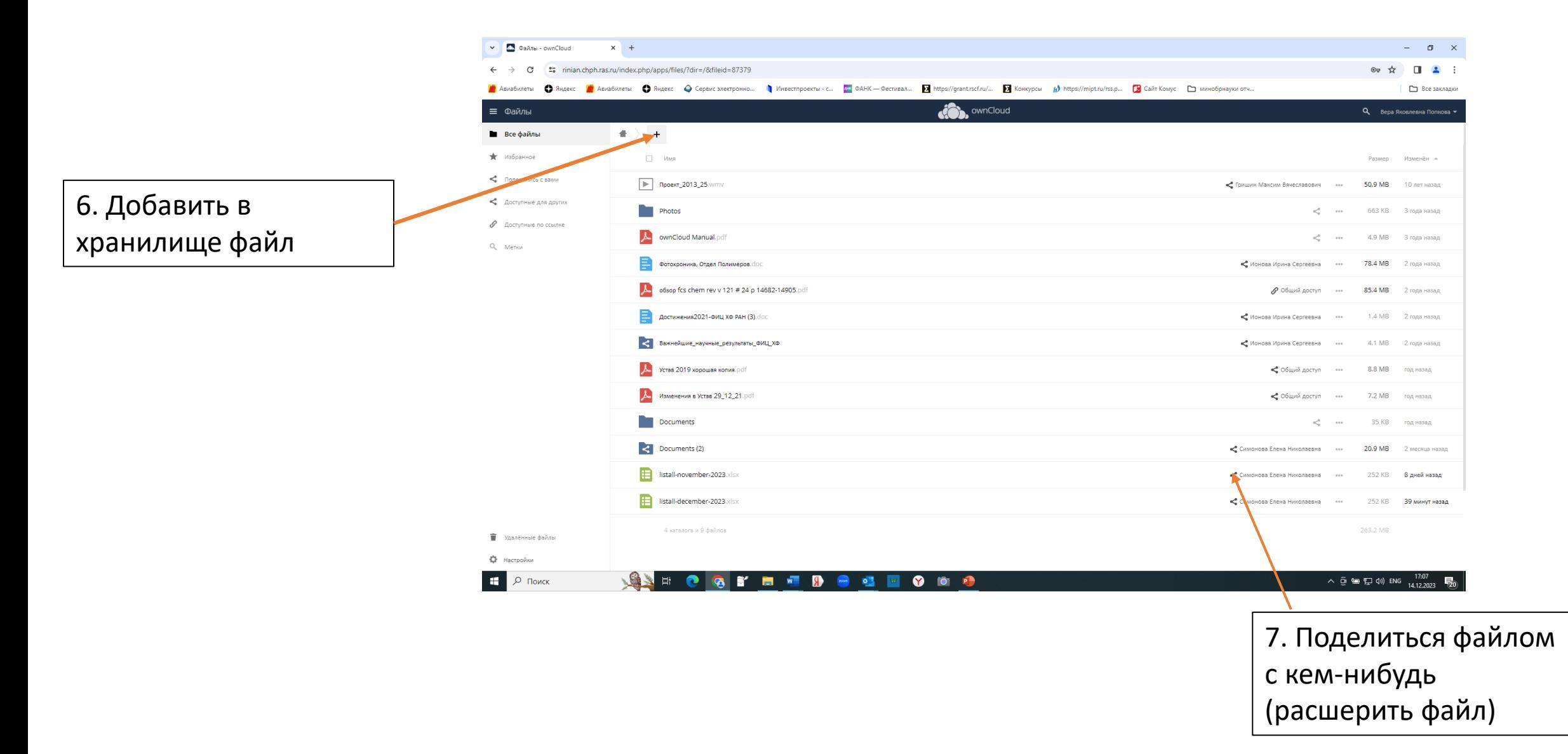

## 8. Выход из программы

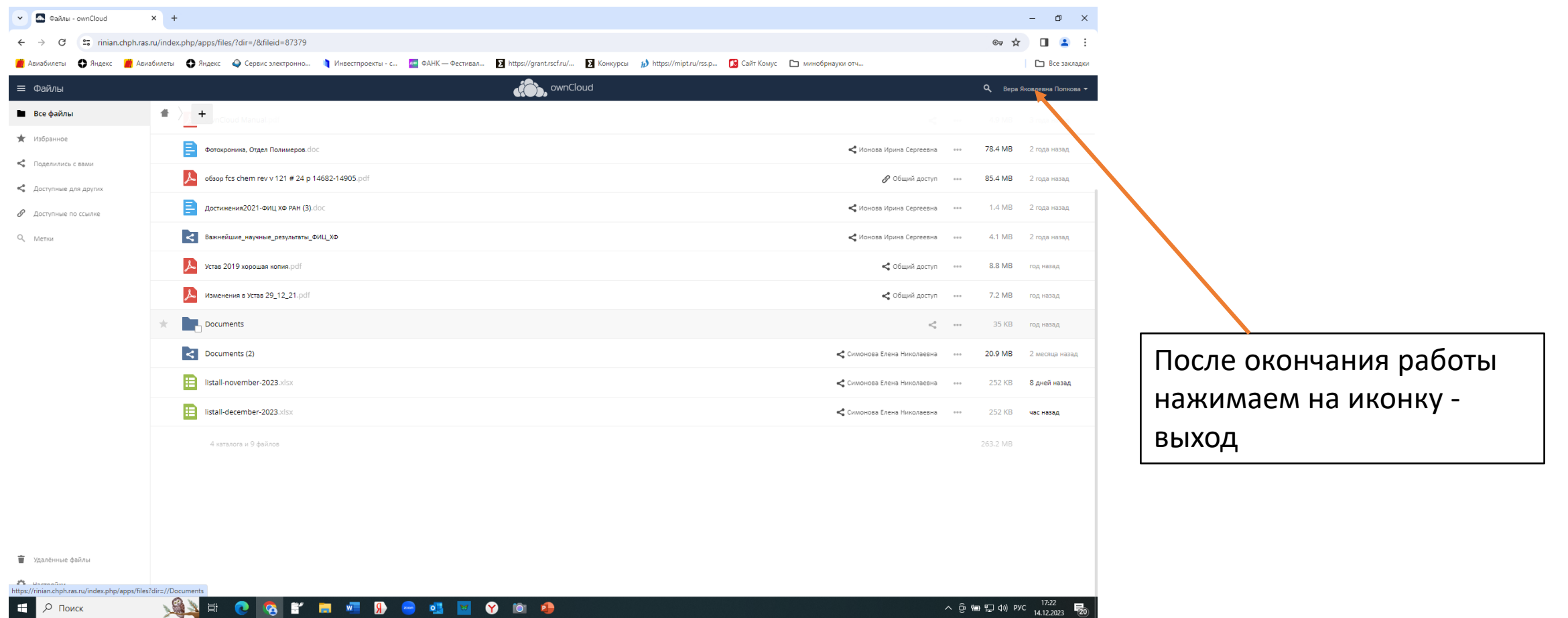

- При возникновении вопросов обращайтесь к сотрудникам компьютерной группы – они всегда подойдут и проконсультируют по работе с программой
- Контакты: [helpdesk@chph.ras.ru](mailto:helpdesk@chph.ras.ru)
- тел. +7 (499) 135-78-46 Лавров Дмитрий

+7 (495) 939-72-74 – Дмитрий Добряков + 7(495) 939-73-31 – Константин Сидоров +7(495) 939-74-50 – Вера Яковлевна Попкова